# Unity Connection の外線番号へのコール転送が 失敗する

#### 内容

概要 前提条件 要件 使用するコンポーネント 着信転送 CUC からの転送が機能するための統合要件 トラブルシュート 問題1:「この番号から応答がありません」というメッセージ ログ分析 解決方法 問題 2:コールが接続された後、切断される コールフロー 主要な問題とコール フロー分析 解決方法 トレース分析 問題 3:ファスト ビジー音 コールフロー ログ分析 解決方法 問題 4:リオーダー音 トレース分析 解決方法 問題 5:保留音の再生 トレース分析 解決方法 問題 6:「この番号にダイヤルできませんでした」というメッセージ トレース分析 解決方法

#### 概要

このドキュメントでは、外線番号への転送をセットアップする方法と、一般的な問題のトラブル シューティング方法について説明します。発信者がコールを外線番号に転送できるようにするた めの方法について説明します。

## 前提条件

#### 要件

次の項目に関する知識があることが推奨されます。

- Cisco Unity Connection (CUC)
- Cisco Unified Communications Manager (CUCM)

#### 使用するコンポーネント

このドキュメントの情報は、次のソフトウェアのバージョンに基づいています。

- Cisco Unity Connection リリース 8.X 以降
- Cisco Unified Communications Manager リリース 8.x 以降

このドキュメントの情報は、特定のラボ環境にあるデバイスに基づいて作成されました。このド キュメントで使用するすべてのデバイスは、初期(デフォルト)設定の状態から起動しています 。対象のネットワークが実稼働中である場合には、どのようなコマンドについても、その潜在的 な影響について確実に理解しておく必要があります。

### 着信転送

CUC では、次の 3 つの方法でコールを CUCM に転送できます。

- 1. CUC から外部にコールを送るために [Caller Input] **の下のコール アクション [Transfer to** Alternate Contact Number] を設定します。通話中に、転送用の設定済み番号を押します。 このオプションを使用する場合には、次の点を必ず考慮してください。管理者のみが、CUC 管理ページを使ってこのオプションを有効にし、内線番号を定義できます。ユーザがこのオ プションを有効にすることはできません。ただし、管理者がこのオプションを有効にした場 合、ユーザは TUI を介して内線番号を変更できます。TUI カンバセーションを介してユーザ が内線番号を変更する場合、規制テーブルにチェック マークが付きます。管理者が CUC 管 理ページを使って内線番号を変更する場合には、規制テーブルのチェックボックスにマーク が付きません。
- [Greeting] ページで [Allow Transfers to Numbers Not Associated with Users or Call Handlers] 2. チェックボックスにマークが付いている場合、任意の番号にダイヤルできます。[Default System Transferrestriction] テーブルで許可される場合に限り、CUC が転送を実行します。
- 3. グリーティングの後、[Conversation] **オプションを選択します。**この目的で使用できるカン バセーションには次の 2 種類があります。Caller System Transfer(発信者システム転送 ):このカンバセーションは、転送先の番号の入力を発信者に要求します。CUCが転送を実 行するのは、 デフォルトのシステム転送 制限テーブルによって許可されます。User System Transfer:このカンバセーションでは、発信者に対してCUCへのログインを促しま す。発信者が自分のユーザ ID と暗証番号を入力すると、Cisco Unity Connection は転送先番 号を入力するよう促します。CUC は、ユーザに関連付けられた転送規制テーブルで許可さ れる場合に限り、転送を実行します。

#### CUC からの転送が機能するための統合要件

- CUCM と CUC の間の統合が Skinny Call Control Protocol(SCCP)である場合、ボイスメー ル ポートのコーリング サーチ スペース(CSS)にはルート パターン(RP)から公衆電話交 換網(PSTN)番号へのパーティションが存在する必要があります。
- CUCM と CUC の間の統合が Session Initiation Protocol(SIP)である場合、SIP トランクの 再ルーティング CSS には RP から PSTN 番号へのパーティションが存在する必要がありま す。
- CTI RP/トランスレーション パターンを介してコールが転送される場合、ボイスメール ポー ト/SIP トランクがこれにアクセスできる必要があり、CTI RP/トランスレーション パターン の CSS には RP から PSTN 番号へのパーティションが存在する必要があります。

# トラブルシュート

この項では、外線番号コール転送で発生する障害や一般的な問題をトラブルシューティングする 方法と、可能な解決策について説明します。

### 問題 1:「この番号から応答がありません」というメッセージ

グリーティングで「この番号から応答がありません」というメッセージが再生されます。

#### ログ分析

|RouteListControl::idle\_CcSetupReq - RouteList(PSTNRL), numberSetup=1 numberMember=0 vmEnabled=0 |RoutePlanServer::getRouteList() - **ERROR: a Routelist (xxxxxxxx-xxxx-xxxx-xxxx-xxxxxxxxxxx) contains no Routes** |RouteListCdrc::null0\_CcSetupReq - Terminating a call after the RouteListCdrc cannot find any more device. |RouteListCdrc::terminateCall - No more Routes in RouteListName = PSTNRL. Rejecting the call |RouteListCdrc::terminateCall - Sending CcRejInd, with the cause code (17), to RouteListControl because all devices are busy/stopped. |RouteListCdrc::terminateCall - precedenceBlocked == 0, cause = 27| |RouteListCdrc::terminateCall - Sending CcRejInd, with cause code (27), to Cc because it has not sent CcRegisterPartyB to Cc.| |RouteListCdrc::sendDStopInd|

|RouteListCdrc::routeListExhausted\_shutting\_down\_DStopConf|

# 解決方法

トレース分析で、ルート リストにルートが含まれていないことが示されます。この原因は、ルー ト リストが標準ローカル ルート グループを参照し、発呼側のデバイス プールにローカル ルート グループが存在しないためです。この問題を修正するには、VM ポートや SIP トランクのデバイ

ス プールにローカル ルート グループを割り当てるか、有効なルート グループやゲートウェイを ルート リストに割り当てます。

### 問題 2:コールが接続された後、切断される

コールが接続されますが、その後で切断されます。内線がコールを開始する場合にはコール転送 が成功しますが、発信側が PSTN である場合にはコールが失敗します。

#### コールフロー

PSTN > H323 GW > CUCM > Unity Connection コール ハンドラ(任意の発信者入力 - 代替連絡先 番号に転送)> 外線番号または CTI RP(CFA から外線番号)。

#### 主要な問題とコール フロー分析

コール転送失敗におけるコール フロー分析と一般的な問題について説明します。

- 最初のコール レッグは H323 Fast Start(ゲートウェイから CUCM)です。CUC はコールを 受信し、CUCM にコールを転送します。次に CUCM は最初のコールを保留にし、PSTN へ の新しいコールを開始します。
- 2番目のコールレッグはH323スロースタートで、最後にコールに応答したら、CUCMまたは ゲートウェイはH245機能を送信しません。これによりタイムアウトが発生し、コールが切断 されます。

### 解決方法

デフォルトでは [Wait for Far End H.245 Terminal Capability Set (TCS)] チェックボックスにマー クが付いています。そのため、CUCM はそれ自身の H.245 TCS を送信する前に、ファーエンド H.245 TCS を必要とします。このチェックボックスのマークを外すと、CUCM は機能の交換を開 始する必要があります。

この問題を解決するには、

• [Wait for Far End H.245 Terminal Capability Set (TCS)] チェックボックスのマークを外します

#### または

。

● ゲートウェイが機能の交換を開始するように、ゲートウェイを変更します。 ゲートウェイで必要な変更を設定するには、次のコマンドを入力します。

```
conf t
    voice service voip
   h323
           h225 start-h245 on-connect
         exit
```
#### トレース分析

```
// Gateway signaling events on CCM sdi traces
############ For the second Call Leg - CUCM to PSTN - outbound ############
// CUCM receives Invalid number format message from the Gateway
03:35:41.256 H.225 0x8002 PROGRESS RX
PROGRESS pd = 8 callref = 0x8002Cause i = 0x809C - Invalid number format or Special Intercept
Facility i =
Progress Ind i = 0x8088 - In-band info or appropriate now available03:35:46.398 H.225 0x8002 RELEASE_COMP RX
RELEASE_COMP pd = 8 callref = 0x8002Cause i = 0x80A9 - Temporary failure
############ For the first Call Leg - PSTN to CUCM - Inbound #############
// CUCM sends Resources unavailable
03:35:55.473 H.225 0x84F7 RELEASE_COMP TX -->
RELEASE COMP pd = 8 callref = 0x84F7Cause i = 0x80AF - Resources unavailable, unspecified
03:35:55.559 H.225 0x04F7 RELEASE_COMP RX
RELEASE_COMP pd = 8 callref = 0x04F7Cause i = 0x80AF - Resources unavailable, unspecified
トレース分析には、外線コールの PSTN への転送の試行中の一時的な障害の原因コードを含むリ
リース完了メッセージがゲートウェイから発信されたと示されます。次に、「リソース使用不能
```
、不特定の原因」メッセージとともに最初のコール レッグが切断されます。

Cause code 41 (temp failure) for the 2nd call leg Cause code 47 (resource unavailable) 1st call leg

### 問題 3:ファスト ビジー音

#### コールフロー

内線/PSTN > CUCM > Unity Connection コール ハンドラ(任意の発信者入力 - 代替連絡先番号に 転送)> 外線番号

発呼側にはファスト ビジー音が聞こえます。しかし着信側の電話機が鳴り、コールに応答すると 無音状態です。

#### ログ分析

// From CCM traces, |RouteListCdrc::lockOntoDevice|2,100,57,1.134840^192.168.xxx.xx^\*  $|RoutelistCdrc::stopReroutine|2,100,57,1.134840^192.168.xxx.*$ |RouteListCdrc::**call\_proceeding\_SdlProcessNE - Cc is not reachable.** |2,100,57,1.134840^192.168.xxx.xx^\* |RouteListCdrc::terminateSelf|2,100,57,1.134840^192.168.xxx.xx^\* |RouteListCdrc::shutting\_down\_SdlProcessNE - ERROR: SdlProcessNE is from unknown process  $|2,100,57,1.134840^{\wedge}192.168.\text{xxx}.xx^{\wedge*}$ 

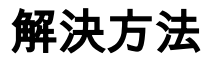

この問題を解決するには Cisco Bug ID CSCtx96613 を参照します。サーバが Cisco Bug ID CSCtx96613 の影響を受けることに注意してください。

### 問題 4:リオーダー音

この項では、発信側が発信者入力を提供した後にリオーダー音が発信側に聞こえる場合のトレー ス分析と解決策を説明します。

#### トレース分析

// From CCM Logs // Finds two route groups in the list and two devices/gateways |RouteList - RouteGroup count=''2'' |RouteListCdrc - RouteGroup count = 2 |RouteListCdrc - Device count = 2 // Tries to route the call through gateway 1 but CUCM considers it down |RouteListCdrc::null0\_CcSetupReq: Execute a route action. |RouteListCdrc::whichAction -- DOWN (Current Group) = 1 |RouteListCdrc::routeAction - **current device name=aaaaaaaa-xxxx-xxxx-xxxx-xxxxxxxxxxxx, down** |RouteListCdrc::executeRouteAction: SKIP\_TO\_NEXT\_MEMBER // Tries to route the call through gateway 2 but CUCM considers it down |RouteListCdrc::null0\_CcSetupReq: Execute a route action. |RouteListCdrc::whichAction -- DOWN (Current Group) = 1 |RouteListCdrc::routeAction - **current device name=bbbbbbb-xxxx-xxxx-xxxx-xxxxxxxxxxxx, down** |RouteListCdrc::executeRouteAction: SKIP\_TO\_NEXT\_MEMBER // No more Routes in RouteListName XXXX-PSTN-RL causing the reject |RouteListCdrc::terminateCall - **No more Routes in RouteListName = XXXX-PSTN-RL. Rejecting the call** |RouteListCdrc::terminateCall - Sending CcRejInd, with the cause code (41), to RouteListControl because all devices are busy/stopped. // RouteListExhausted alert is also generated. |GenAlarm: AlarmName = RouteListExhausted, subFac = CALLMANAGERKeyParam = , severity = 4, AlarmMsg RouteListName : XXXX-PSTN-RL, Reason=41, RouteGroups(XXXX-PSTN-noCallID-RG:XXXX-PSTN-RG) AppID : Cisco CallManager ClusterID : StandAloneCluster NodeID : xxxx-cucm-pub // Reorder tone sent to the VM port |StationD: (0126489) StartTone tone=37(ReorderTone), direction=0. // Reorder tone received by Unity MiuSkinny,12,Receive [Header prefix: length=20 version=18] StationStartToneMessage (20 bytes) tone=37=DtReorderTone lineInstance=1 callReference=xxxxxxxx|

解決方法

この問題を解決するには、

● ルート リストをリセットします または

● Call Manager Service を再起動します

### 問題 5:保留音の再生

ダイヤルした番号が鳴らず、コールが転送された後に保留音(MoH)が再生されます。

#### トレース分析

// From CCM Logs CCM|Digit Analysis: wait\_DaReq: Matching Legacy Numeric, digits=91xxxxxxxxxx| CCM|Digit analysis: wait\_DaReq - cepn=[xxxxxxxx-xxxx-xxxx-xxxx-xxxxxxxxxxx] **BlockFlag=[1]|** |RouteBlockFlag=BlockThisPattern **|RouteBlockCause=0** CCM|StationD: (0000012) StopTone.|

解決方法

RPは、PSTNにコールを送信するためにエラーコードが「エラーなし」のコールをブロックする ように設定されています。この問題を解決するには、このパターンのブロックを解除するか、ボ イスメールポートのCSS/SIPトランクの再ルーティングCSSのののパーティションののののの上 パーティションのの上を

### 問題 6:「この番号にダイヤルできませんでした」というメッセ ージ

コールの転送中に、グリーティングで「この番号にダイヤルできませんでした」というメッセー ジが再生されます。

#### トレース分析

// From CCM Logs CCM|Digit Analysis: wait\_DaReq: Matching Legacy Numeric, digits=91xxxxxxxxxx| CCM|Digit analysis: wait\_DaReq - cepn=[xxxxxxxx-xxxx-xxxx-xxxx-xxxxxxxxxxx] **BlockFlag=[1]|** |RouteBlockFlag=BlockThisPattern **|RouteBlockCause=21** CCM|StationD: (0000013) StopTone.| CCM|StationD: (0000013) StartTone tone=37(ReorderTone), direction=0.|

### 解決方法

RPは、PSTNにコールを送信するために、エラーコード「Call Rejected」のコールをブロックす るように設定されています。この問題を解決するには、このパターンのブロックを解除するか、 ボイスメールポートのCSS/SIPトランクの再ルーティングCSSパーティションの上のの上での

### RPののパーティションを上RPを